# **oemof-tools**

*Release 0.4.3*

**oemof-developer-group**

**Oct 12, 2023**

## **CONTENTS**

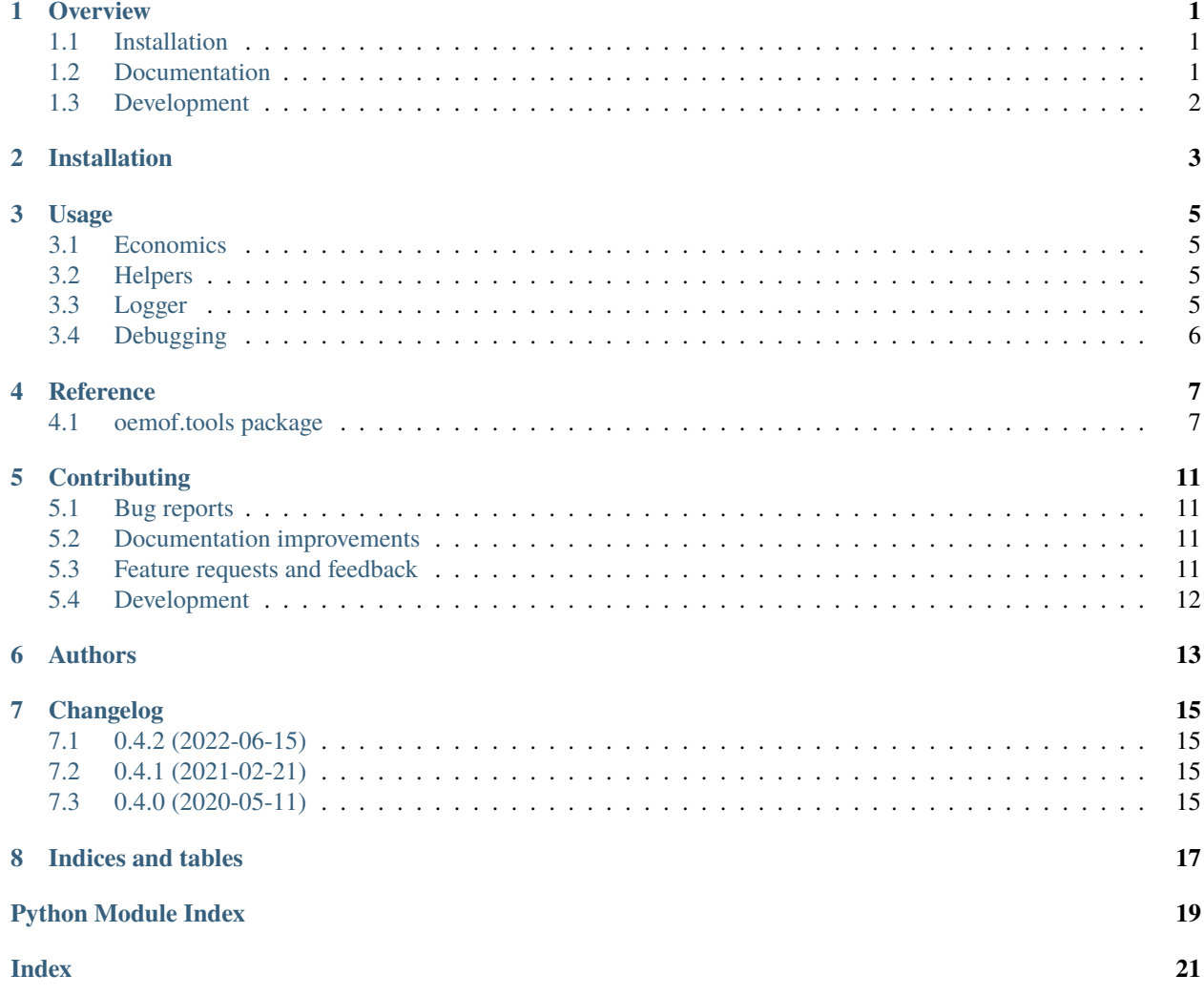

### **ONE**

### **OVERVIEW**

<span id="page-4-0"></span>**Documentation**

**Tests**

**Package**

Tiny tools of the oemof project.

• Free software: MIT license

## <span id="page-4-1"></span>**1.1 Installation**

pip install oemof.tools

You can also install the in-development version with:

pip install https://github.com/oemof/oemof-tools/archive/dev.zip

## <span id="page-4-2"></span>**1.2 Documentation**

<https://oemof-tools.readthedocs.io/>

## <span id="page-5-0"></span>**1.3 Development**

To run the all tests run:

tox

Note, to combine the coverage data from all the tox environments run:

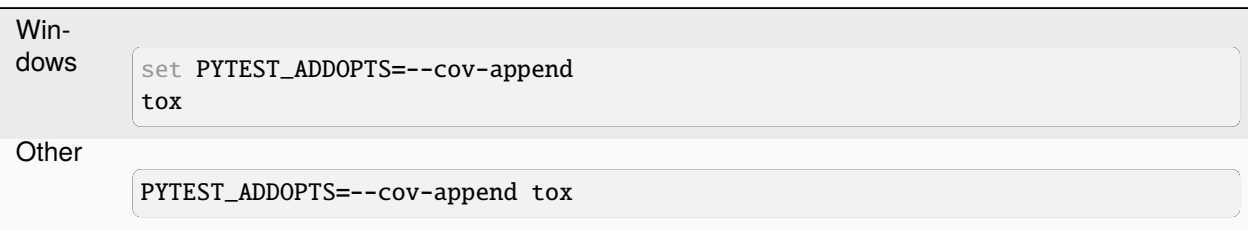

**TWO**

## **INSTALLATION**

<span id="page-6-0"></span>At the command line:

 $\big[\,\operatorname{\mathsf{pip}}\,$  install oemof.tools

### **THREE**

### **USAGE**

<span id="page-8-0"></span>The oemof tools package contains little helpers to create your own application. You can use a configuration file in the ini-format to define computer specific parameters such as paths, addresses etc.. Furthermore a logging module helps you creating log files for your application.

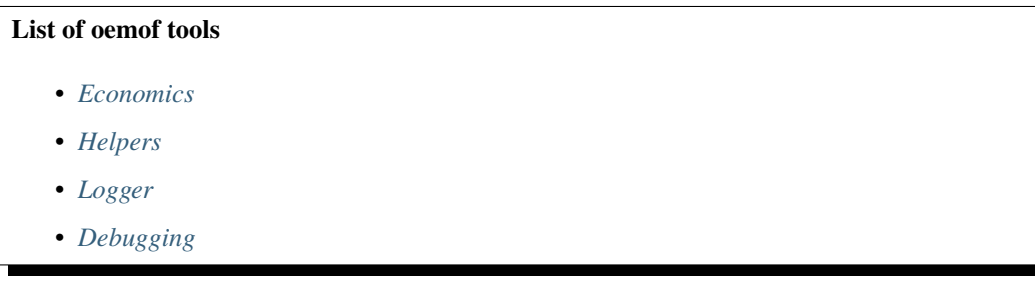

## <span id="page-8-1"></span>**3.1 Economics**

Calculate the annuity. See the API-doc of  $annuity()$  for all details.

## <span id="page-8-2"></span>**3.2 Helpers**

Excess oemof's default path. See the API-doc of helpers for all details.

## <span id="page-8-3"></span>**3.3 Logger**

The main purpose of this function is to provide a logger with well set default values but with the opportunity to change the most important parameters if you know what you want after a while. This is what most new users (or users who do not want to care about loggers) need. If you are an advanced user with your own ideas it might be easier to copy the whole function to your application and adapt it to your own wishes.

```
define_logging(logpath=None, logfile='oemof.log', file_format=None,
               screen_format=None, file_datefmt=None, screen_datefmt=None,
               screen_level=logging.INFO, file_level=logging.DEBUG,
              log_path=True, timed_rotating=None):
```
By default down to INFO all messages are written on the screen and down to DEBUG all messages are written in the file. The file is placed in \$HOME/.oemof/log\_files as oemof.log. But you can easily pass your own path and your own filename. You can also change the logging level (screen/file) by changing the screen level or the file level to logging.DEBUG, logging.INFO, logging.WARNING.... You can stop the logger from logging the oemof version or commit with *log\_version=False* and the path of the file with *log\_path=False*. Furthermore, you can change the format on the screen and in the file according to the python logging documentation. You can also change the used time format according to this documentation.

```
file_format = "%(asctime)s - %(levelname)s - %(module)s - %(message)s"
file_datefmt = "%x - %X"screen_format = "%(asctime)s-%(levelname)s-%(message)s"
screen_datefmt = "%H:%M:%S"
```
You can also change the behaviour of the file handling (TimedRotatingFileHandler) by passing a dictionary with your own options (timed\_rotating).

See the API-doc of [define\\_logging\(\)](#page-12-0) for all details.

## <span id="page-9-0"></span>**3.4 Debugging**

### <span id="page-9-1"></span>**3.4.1 SuspiciousUsageWarning**

The SuspiciousUsageWarning can help to find untypical usage of oemof's libraries. However, if you know what you are doing such warnings might be annoying. Therefore, it is possible to control the appearance of this warning.

```
# switch on SuspiciousUsageWarning
warnings.filterwarnings("always", category=SuspiciousUsageWarning)
# raise an error instead of a warning
warnings.filterwarnings("error", category=SuspiciousUsageWarning)
# switch off SuspiciousUsageWarning
warnings.filterwarnings("ignore", category=SuspiciousUsageWarning)
```
For more information about the handling of warnings see the [warnings section](https://docs.python.org/3/library/warnings.html) in the python documentation.

### **FOUR**

### **REFERENCE**

### <span id="page-10-3"></span><span id="page-10-1"></span><span id="page-10-0"></span>**4.1 oemof.tools package**

#### **4.1.1 Submodules**

#### <span id="page-10-2"></span>**4.1.2 oemof.tools.debugging module**

Module contains tools facilitating debugging

This file is part of project oemof (github.com/oemof/oemof). It's copyrighted by the contributors recorded in the version control history of the file, available from its original location oemof/oemof/tools/economics.py

SPDX-License-Identifier: MIT

#### exception oemof.tools.debugging.ExperimentalFeatureWarning

Bases: UserWarning

Warn the user about use of experimental features.

New modules first go to "experimental" ti highlight their unmature state. Sometimes, functionality is added to existing code. We use this warning to warn users in these cases.

#### exception oemof.tools.debugging.SuspiciousUsageWarning

#### Bases: UserWarning

Warn the user about potentially dangerous usage.

Some ways of using *oemof* are not necessarily wrong but could lead to hard to find bugs if done accidentally instead of intentionally. We use these warnings, and you can do too ;), in your code to warn users about these cases. If you know what you are doing and these warnings point you to things you are doing intentionally, you can easily switch them off.

**Note:** TODO: Fix ref! See *[SuspiciousUsageWarning](#page-9-1)* for more information.

#### <span id="page-11-2"></span>**Examples**

```
>>> import warnings
>>> warnings.filterwarnings("ignore", category=SuspiciousUsageWarning)
```
#### <span id="page-11-1"></span>**4.1.3 oemof.tools.economics module**

Module to collect useful functions for economic calculation.

This file is part of project oemof (github.com/oemof/oemof). It's copyrighted by the contributors recorded in the version control history of the file, available from its original location oemof/oemof/tools/economics.py

<span id="page-11-0"></span>SPDX-License-Identifier: MIT

oemof.tools.economics.annuity(*capex*, *n*, *wacc*, *u=None*, *cost\_decrease=0*)

Calculates the annuity of an initial investment 'capex', considering the cost of capital 'wacc' during a project horizon 'n'

In case of a single initial investment, the employed formula reads:

annuity = capex 
$$
\cdot \frac{(\text{wacc} \cdot (1 + \text{wacc})^n)}{((1 + \text{wacc})^n - 1)}
$$

In case of repeated investments (due to replacements) at fixed intervals 'u', the formula yields:

$$
\text{annuity} = \text{capex} \cdot \frac{(\text{wacc} \cdot (1 + \text{wacc})^n)}{((1 + \text{wacc})^n - 1)} \cdot \left(\frac{1 - \left(\frac{(1 - \text{cost\_decrease})}{(1 + \text{wacc})}\right)^n}{1 - \left(\frac{(1 - \text{cost\_decrease})}{(1 + \text{wacc})}\right)^u}\right)
$$

#### **Parameters**

- **capex** (*float*) Capital expenditure for first investment. Net Present Value (NPV) or Net Present Cost (NPC) of investment
- **n** (*int*) Horizon of the analysis, or number of years the annuity wants to be obtained for  $(n>=1)$
- **wacc** (*float*) Weighted average cost of capital (0<wacc<1)
- **u** (*int*) Lifetime of the investigated investment. Might be smaller than the analysis horizon, 'n', meaning it will have to be replaced. Takes value 'n' if not specified otherwise (u>=1)
- **cost\_decrease** (*float*) Annual rate of cost decrease (due to, e.g., price experience curve). This only influences the result for investments corresponding to replacements, whenever u<n. Takes value 0, if not specified otherwise  $(0 < \text{cost}$  decrease $< 1$ )

#### **Returns**

*float* – annuity

#### <span id="page-12-2"></span><span id="page-12-1"></span>**4.1.4 oemof.tools.logger module**

Helpers to log your modeling process with oemof.

This file is part of project oemof (github.com/oemof/oemof). It's copyrighted by the contributors recorded in the version control history of the file, available from its original location oemof/oemof/tools/logger.py

<span id="page-12-0"></span>SPDX-License-Identifier: MIT

```
oemof.tools.logger.define_logging(logpath=None, logfile='oemof.log', file_format=None,
```
*screen\_format=None*, *file\_datefmt=None*, *screen\_datefmt=None*, *screen\_level=20*, *file\_level=30*, *log\_path=True*, *timed\_rotating=None*)

Initialise customisable logger.

#### **Parameters**

- **logfile** (*str*) Name of the log file, default: oemof.log
- **logpath** (*str*) The path for log files. By default a ".oemof' folder is created in your home directory with subfolder called 'log files'.
- **file\_format** (*str*) Format of the file output. Default: "%(asctime)s %(levelname)s - $\%$ (module)s -  $\%$ (message)s"
- **screen\_format** (*str*) Format of the screen output. Default: "%(asctime)s-%(levelname)s-  $\%$ (message)s"
- **file\_datefmt** (*str*) Format of the datetime in the file output. Default: None
- **screen datefmt** (*str*) Format of the datetime in the screen output. Default: "%H:%M:%S"
- **screen\_level** (*int*) Level of logging to stdout. Default: 20 (logging.INFO)
- **file\_level** (*int*) Level of logging to file. Default: 30 (logging.WARNING)
- **log\_path** (*boolean*) If True the used file path is logged while initialising the logger.
- **timed\_rotating** (*dict*) Option to pass parameters to the TimedRotatingFileHandler.

#### **Returns**

**str** (*Place where the log file is stored.*)

#### **Notes**

By default the INFO level is printed on the screen and the DEBUG level in a file, but you can easily configure the logger. Every module that wants to create logging messages has to import the logging module. The oemof logger module has to be imported once to initialise it.

#### **Examples**

To define the default logger you have to import the python logging library and this function. The first logging message should be the path where the log file is saved to.

```
>>> import logging
>>> from oemof.tools import logger
>>> mypath = logger.define_logging(
... log_path=True, timed_rotating={'backupCount': 4},
... screen_level=logging.ERROR, screen_datefmt = "no_date")
\gg mypath[-9:]
```
(continues on next page)

(continued from previous page)

```
'oemof.log'
>>> logging.debug("Hallo")
```
#### oemof.tools.logger.extend\_basic\_path(*subfolder*)

Returns a path based on the basic oemof path and creates it if necessary. The subfolder is the name of the path extension.

#### oemof.tools.logger.get\_basic\_path()

Returns the basic oemof path and creates it if necessary. The basic path is the '.oemof' folder in the \$HOME directory.

## **CONTRIBUTING**

<span id="page-14-0"></span>Contributions are welcome, and they are greatly appreciated! Every little bit helps, and credit will always be given.

## <span id="page-14-1"></span>**5.1 Bug reports**

When [reporting a bug](https://github.com/oemof/oemof-tools/issues) please include:

- Your operating system name and version.
- Any details about your local setup that might be helpful in troubleshooting.
- Detailed steps to reproduce the bug.

## <span id="page-14-2"></span>**5.2 Documentation improvements**

oemof-tools could always use more documentation, whether as part of the official oemof-tools docs, in docstrings, or even on the web in blog posts, articles, and such.

## <span id="page-14-3"></span>**5.3 Feature requests and feedback**

The best way to send feedback is to file an issue at [https://github.com/oemof/oemof-tools/issues.](https://github.com/oemof/oemof-tools/issues)

If you are proposing a feature:

- Explain in detail how it would work.
- Keep the scope as narrow as possible, to make it easier to implement.
- Remember that this is a volunteer-driven project, and that code contributions are welcome :)

### <span id="page-15-0"></span>**5.4 Development**

To set up *oemof-tools* for local development:

- 1. Fork [oemof-tools](https://github.com/oemof/oemof-tools) (look for the "Fork" button).
- 2. Clone your fork locally:

git clone git@github.com:oemof/oemof-tools.git

3. Create a branch for local development:

git checkout -b name-of-your-bugfix-or-feature

Now you can make your changes locally.

4. When you're done making changes run all the checks and docs builder with [tox](https://tox.readthedocs.io/en/latest/install.html) one command:

```
tox
```
5. Commit your changes and push your branch to GitHub:

```
git add .
git commit -m "Your detailed description of your changes."
git push origin name-of-your-bugfix-or-feature
```
6. Submit a pull request through the GitHub website.

#### **5.4.1 Pull Request Guidelines**

If you need some code review or feedback while you're developing the code just make the pull request.

For merging, you should:

- [1](#page-15-1). Include passing tests (run tox)<sup>1</sup>.
- 2. Update documentation when there's new API, functionality etc.
- 3. Add a note to CHANGELOG.rst about the changes.
- 4. Add yourself to AUTHORS.rst.

#### **5.4.2 Tips**

To run a subset of tests:

tox -e envname -- pytest -k test\_myfeature

To run all the test environments in *parallel* (you need to pip install detox):

detox

It will be slower though ...

<span id="page-15-1"></span><sup>&</sup>lt;sup>1</sup> If you don't have all the necessary python versions available locally you can rely on Travis - it will [run the tests](https://travis-ci.org/oemof/oemof-tools/pull_requests) for each change you add in the pull request.

## **SIX**

## **AUTHORS**

- <span id="page-16-0"></span>• Caroline Möller
- Guido Plessmann
- Hendrik Hyskens
- Simon Hilpert
- Stephan Günther
- Uwe Krien

### **SEVEN**

### **CHANGELOG**

### <span id="page-18-1"></span><span id="page-18-0"></span>**7.1 0.4.2 (2022-06-15)**

- Add Python support for Python 3.10 and drop support for 3.7
- Move CI from Appveyor and Travis to Github Actions
- Use [Black Code Style](https://black.readthedocs.io) for oemof.tools
- Change default logging level for file logging from DEBUG to WARNING

## <span id="page-18-2"></span>**7.2 0.4.1 (2021-02-21)**

• Fix compatibility problem (by naming submodules in init script)

## <span id="page-18-3"></span>**7.3 0.4.0 (2020-05-11)**

- Move the code of the oemof.tools repository to a stand-alone repository.
- Use cookiecutter to create a wider testing structure and a more standardised package structure.
- Switch from nose to pytest
- Remove the version or commit logger
- Add test to increase test coverage

## **EIGHT**

## **INDICES AND TABLES**

- <span id="page-20-0"></span>• genindex
- modindex
- search

## **PYTHON MODULE INDEX**

<span id="page-22-0"></span>o

oemof.tools.debugging, [7](#page-10-2) oemof.tools.economics, [8](#page-11-1) oemof.tools.logger, [9](#page-12-1)

### **INDEX**

### <span id="page-24-0"></span>A

annuity() (*in module oemof.tools.economics*), [8](#page-11-2)

### D

define\_logging() (*in module oemof.tools.logger*), [9](#page-12-2)

### E

ExperimentalFeatureWarning, [7](#page-10-3) extend\_basic\_path() (*in module oemof.tools.logger*), [10](#page-13-0)

## G

get\_basic\_path() (*in module oemof.tools.logger*), [10](#page-13-0)

### M

```
module
   7
   oemof.tools.economics, 8
   oemof.tools.logger, 9
```
## O

```
oemof.tools.debugging
   module, 7
oemof.tools.economics
   module, 8
oemof.tools.logger
   module, 9
```
## S

SuspiciousUsageWarning, [7](#page-10-3)